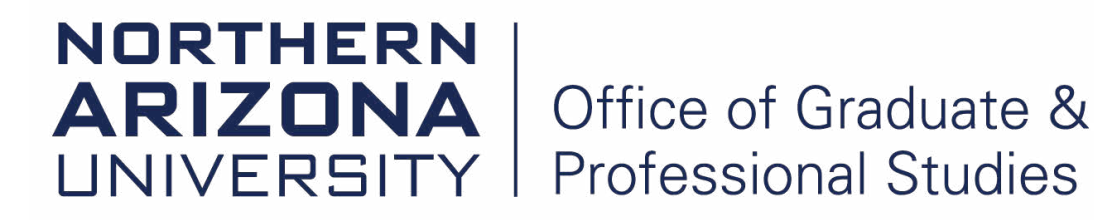

## **Instructions: Oral Exam Part 1 form**

1. Download the form from the Graduate College Forms Index page [https://nau.edu/graduate](https://nau.edu/graduate-college/forms/)[college/forms/.](https://nau.edu/graduate-college/forms/) The link to download the newest version of Adobe is on our website, under the *Thesis and Dissertation* subheading.

- 2. Save the form to your computer. This is really important.
- 3. Fill in the necessary textboxes; check the appropriate boxes.
- 4. Electronically sign the document and check the verification box. Save it.
- 5. Email it to the next person whose signature is required, if applicable.
- 6. That person repeats Steps 2-5.
- 7. Last signee emails the completed and signed form to **ETD@nau.edu.**